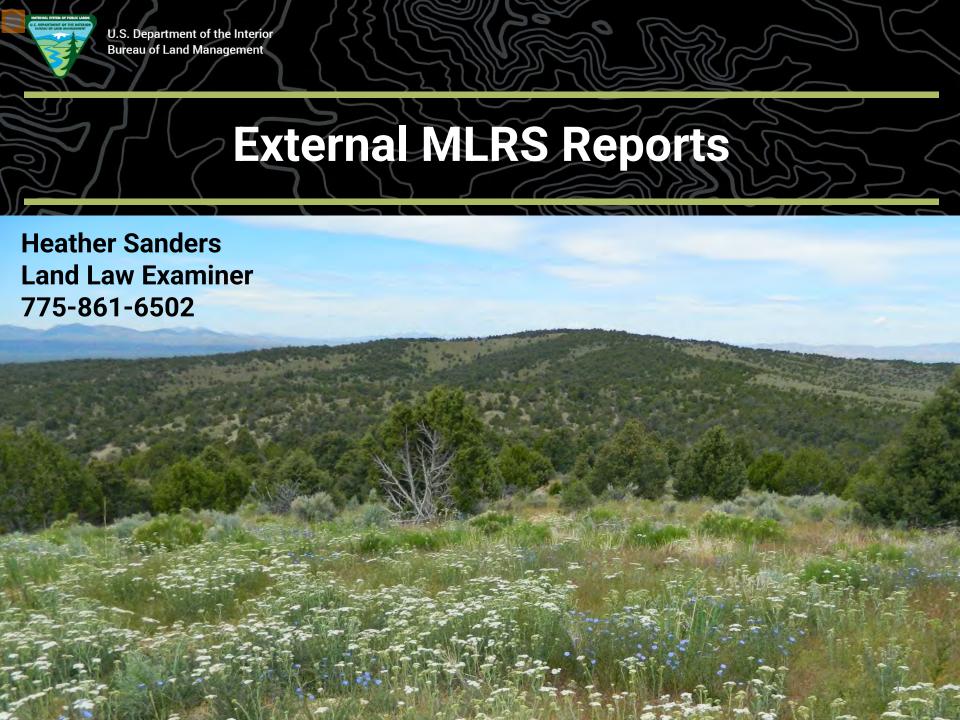

### **Accessing MLRS Reports**

https://reports.blm.gov/

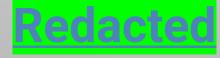

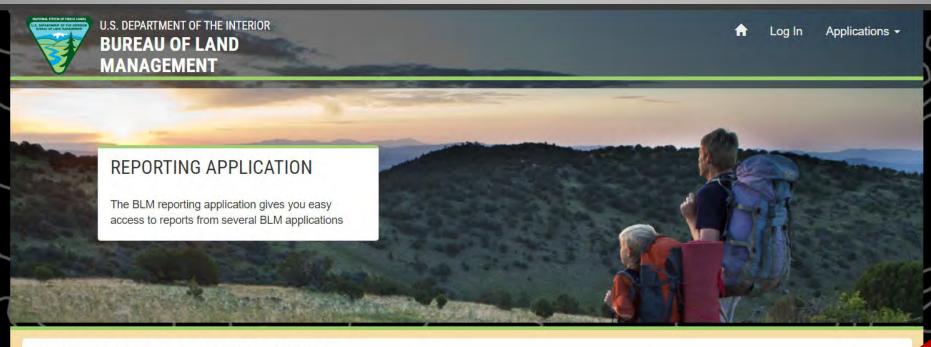

#### NATIONAL APPLICATION REPORTING

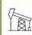

**Automated Fluid Minerals Support System** 

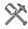

Land & Mineral System

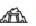

Mineral & Land Records System

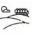

Rangeland Administration System

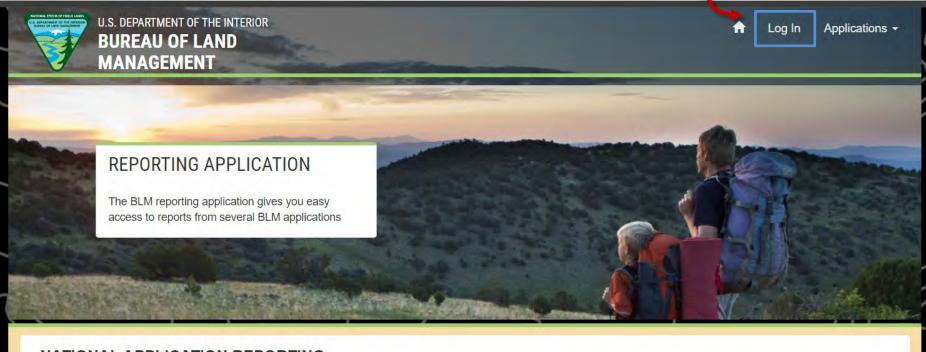

#### NATIONAL APPLICATION REPORTING

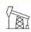

**Automated Fluid Minerals Support System** 

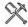

Land & Mineral System

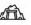

Mineral & Land Records System

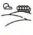

Rangeland Administration System

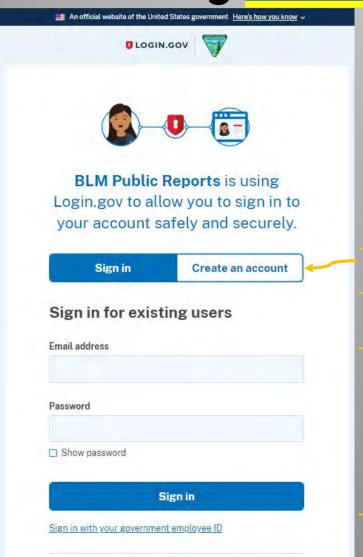

#### First time using Login.gov?

If you've never created a Login.gov account before for another federal application, you can create one now.

If you've used Login.gov before for another federal agency application (such as the BLM's MLRS) you can sign in with your existing information.

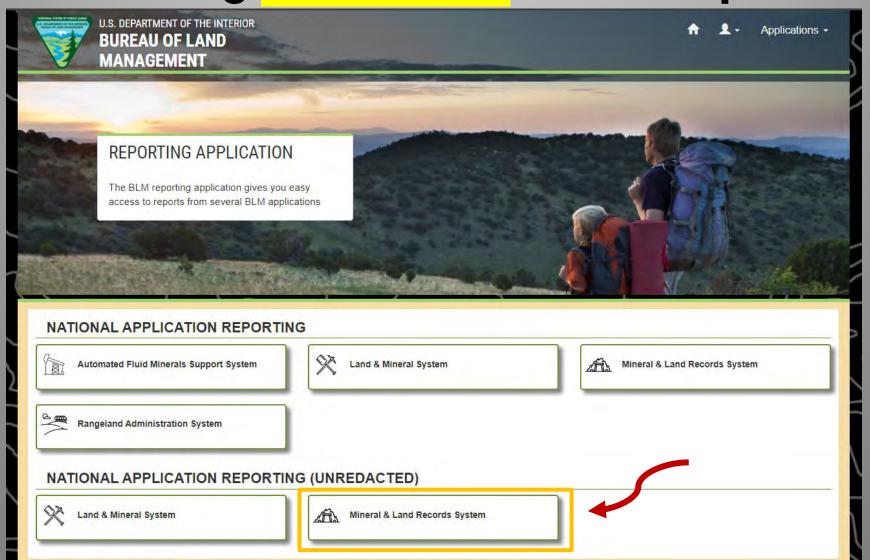

EXAMPLE OF UNREDACTED RESULTS (from the customer section of an SRP)

| Name & Address                  | Interest Relationship |
|---------------------------------|-----------------------|
| DOE JOHN                        | CLAIMANT              |
| 370 MEADOW RD PAHRUMP, NV 89048 |                       |

EXAMPLE OF REDACTED RESULTS (from the customer section of an SRP)

| Name & Address                    | Interest Relationship |
|-----------------------------------|-----------------------|
| xxxxxxxxx                         | CLAIMANT              |
| XXXXXXXXX XXXXXXXXX, XX XXXXX-XXX |                       |

### **Accessing MLRS Reports**

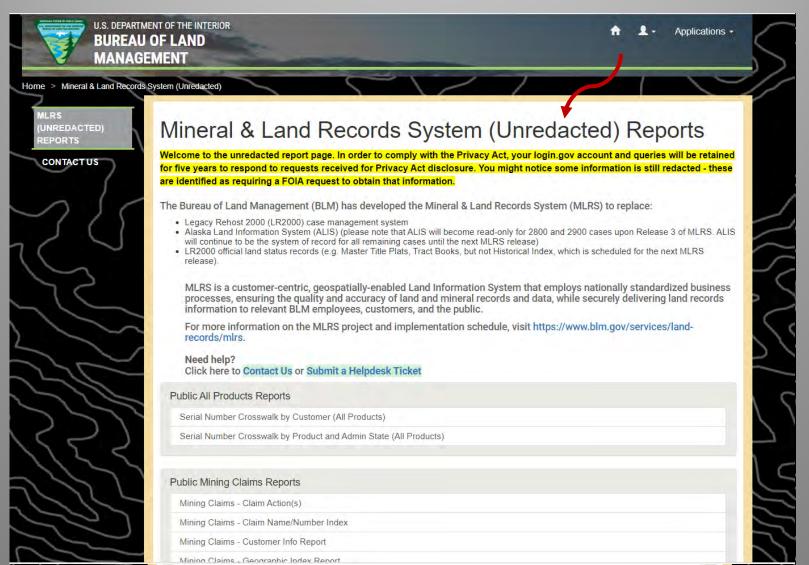

#### **Accessing MLRS Reports**

#### Public All Products Reports Serial Number Crosswalk by Customer (All Products) Serial Number Crosswalk by Product and Admin State (All Products) Public Mining Claims Reports Mining Claims - Claim Action(s) Mining Claims - Claim Name/Number Index Mining Claims - Customer Info Report Mining Claims - Geographic Index Report Mining Claims - Geographic Report Mining Claims - Serial Number Index + Mining Claims - Serial Register Page (SRP) Public Case Recordation Reports CR Case Action Information CR Case Information CR Case Information - Customer and Land CR Geographic Report with Customer CR Geographic Report with Land **CR** Geothermal Nominations + CR Oil and Gas Lease Suspensions CR Oil and Gas Leases Due to Expire CR Oil and Gas Leases Issued + CR Serial Register Page - All Other Products + CR Serial Register Page - Oil and Gas & Geothermal CR Serial Register Page - Other Query Parameters - all CR Products CR Solid Minerals - Surface Mining Operations - Coming Soon

### Serial Register Page (SRP) Report

This report lists all the data that is in a mining claim. Use if you have the Serial Number.

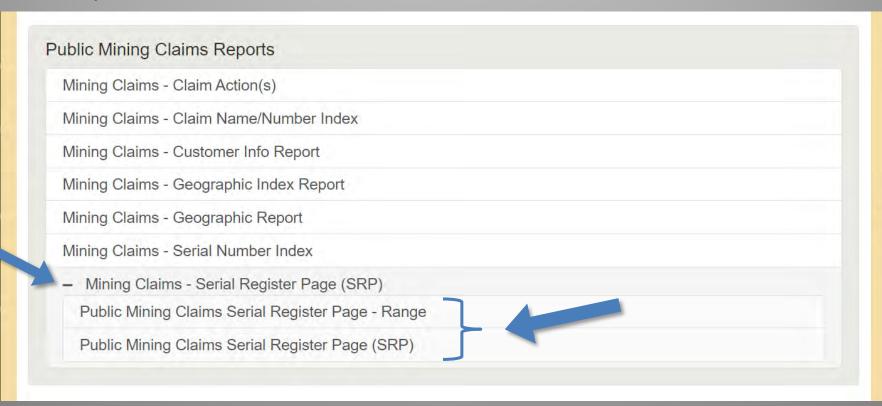

#### Serial Register Page - Range

Use this report to produce case serial register pages (SRP) by range.

#### **Enter Admin State**

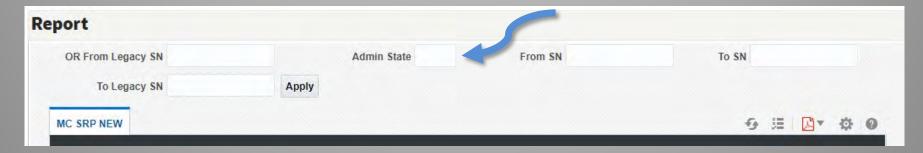

#### Enter Legacy NMC or NV serial numbers

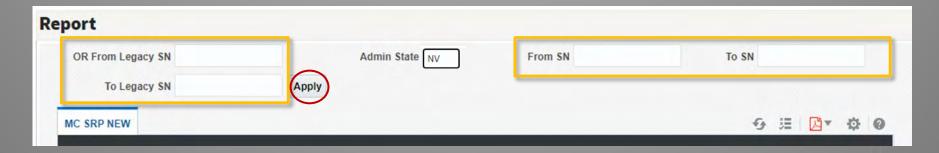

#### **Single Case Serial Register Page (SRP)**

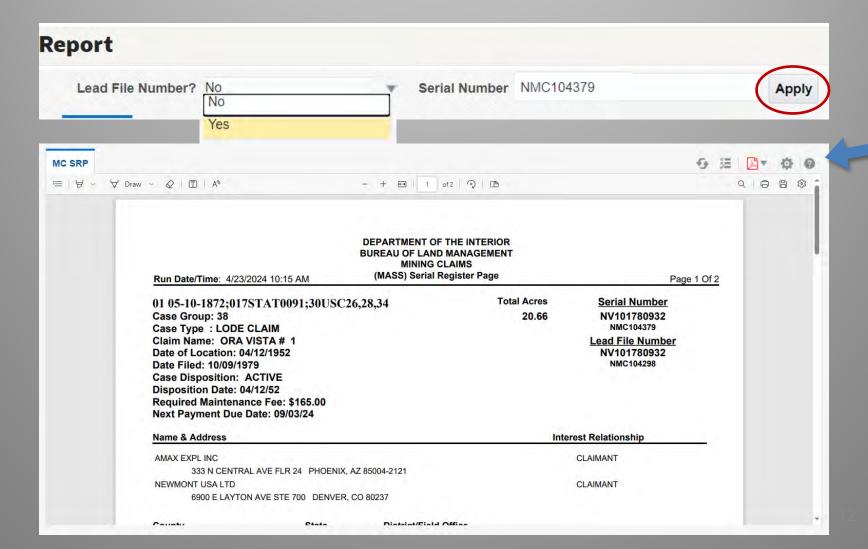

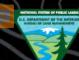

#### **SRP Example**

DEPARTMENT OF THE INTERIOR **BUREAU OF LAND MANAGEMENT** MINING CLAIMS (MASS) Serial Register Page

01 05-10-1872;017STAT0091;30USC26,28,34

Run Date/Time: 4/23/2024 10:40 AM

Case Type: LODE CLAIM Claim Name: ORA VISTA # 1

Date Filed: 10/09/1979

Date of Location: 04/12/1952

Case Group: 38

**Total Acres** 20.66 Serial Number NV101780932

Page 1 Of 2

NMC104379

CLAIMANT

CLAIMANT

Lead File Number NV101780932 NMC104298

Claim Information including Next Payment **Due Date** 

Claimant Name, Address, and Claim **Geographic Information** 

Lists all claim actions (Example: Payment of Maintenance Fees)

Case Disposition: ACTIVE Disposition Date: 04/12/52 Required Maintenance Fee: \$165.00 Next Payment Due Date: 09/03/24 Interest Relationship Name & Address

AMAX EXPL INC

333 N CENTRAL AVE FLR 24 PHOENIX, AZ 85004-2121

NEWMONT USA LTD

6900 E LAYTON AVE STE 700 DENVER, CO 80237

| County | State | District/Field Office |
|--------|-------|-----------------------|
| LANDER | NV    | BATTLE MTN FO         |

Mer Twp Rng Sec Quadrant

21 0320N 0440E 030 NE, SE

| Date Filed | Code | Action Text             | Action Status | Action Remarks | Receipt Number |
|------------|------|-------------------------|---------------|----------------|----------------|
|            |      |                         |               |                |                |
| 10/09/1979 | 395  | RECORDATION NOTICE RECD | ACCEPTED      |                |                |
|            |      |                         |               |                |                |
| 06/08/2023 | 782  | MAINTENANCE FEE PAYMENT | ACCEPTED      |                | 5202858        |
| 07/15/2022 | 782  | MAINTENANCE FEE PAYMENT | FILED         |                | 5067086        |
| 06/24/2021 | 782  | MAINTENANCE FEE PAYMENT | ACCEPTED      |                | 4918723        |
| 06/29/2020 | 782  | MAINTENANCE FEE PAYMENT | ACCEPTED      | 2021;\$165     | 4755417        |
| 07/23/2019 | 782  | MAINTENANCE FEE PAYMENT | ACCEPTED      | 2020;\$165     | 4514170        |
| 06/20/2018 | 782  | MAINTENANCE FEE PAYMENT | ACCEPTED      | 2019;\$155     | 4193773        |
| 05/12/2017 | 782  | MAINTENANCE FEE PAYMENT | ACCEPTED      | 2018;\$155     | 3835280        |
| 07/08/2016 | 782  | MAINTENANCE FEE PAYMENT | ACCEPTED      | 2017;\$155     | 3601972        |
| 07/15/2015 | 782  | MAINTENANCE FEE PAYMENT | ACCEPTED      | 2016;\$155     | 3342969        |
| 07/10/2014 | 782  | MAINTENANCE FEE PAYMENT | ACCEPTED      | 2015;\$155     | 3074276        |
| 07/10/2013 | 682  | MAINTENANCE FEE/\$140   | ACCEPTED      | 2014;\$140     | 2829471        |

Serial Numbers

# Case Disposition (Claim Status) Process and Definitions

- **Submitted:** A claim submission to the proper State Office, that has been paid but the data has not yet been entered into MLRS.
  - **Filed:** A claim for which data entry is completed, and the claim is then waiting on the final land status review.
  - Under Review: A claim that is in the final stages of a land status review.
- **Active:** A claim that has been found in compliance at the time of our examination.
- **Closed:** A claim that has been abandoned, rejected, relinquished, or forfeited (missed annual payment or waiver).

#### **Case Action Status Definitions**

**Draft:** A case action that is not completed and not paid (claimants filing online).

**Submitted/Filed/Paid:** A case action for which payment has been submitted (when required).

**Under Review:** A case action has been assigned to an adjudicator and in the process of being adjudicated.

**Accepted:** A case action that has been accepted in MLRS for recordation. For Maintenance Fees updates the next payment due date to the next assessment year.

**Rejected:** A case action that has been rejected.

This index is used to find claim information by claim name and/or number.

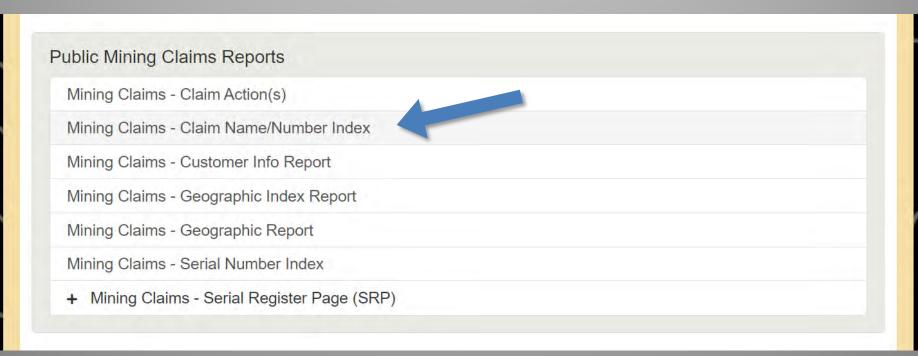

Essentially, this report is helpful if you know the claim name you are looking for, but not the claim number. If you have the claim number, you can go straight to the Serial Register Page Report.

Step 1: Select Admin State

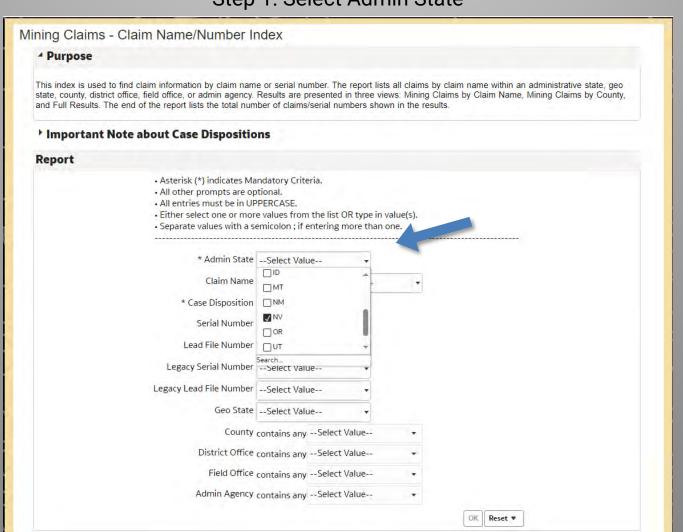

#### **Step 2: Enter Claim Name**

\*(In All Capitals)\*

| * Admin State    | NV           | 7            |     |   |
|------------------|--------------|--------------|-----|---|
| Claim Name       | contains any | KING SOLOMON | N 3 | ٠ |
| Case Disposition | Select Valu  | KING SOLOMO  | N 3 |   |
| Serial Number    | Select Valu  |              |     |   |

#### **Step 3: Select Case Disposition**

| * Admin State           | NV                            | •     |   |  |
|-------------------------|-------------------------------|-------|---|--|
| Claim Name              | contains any KING SOLO        | MON 3 | • |  |
| * Case Disposition      | Select Value                  | +     |   |  |
| Serial Number           | (All Column Values)           | i     |   |  |
| Lead File Number        | ACTIVE  APPEAL - STAY GRANTED |       |   |  |
| Legacy Serial Number    | CLOSED                        |       |   |  |
| Legacy Lead File Number | DELETED                       |       |   |  |
| Geo State               | DRAFT<br>Search               | •     |   |  |

**Step 4: All other values are not required.** 

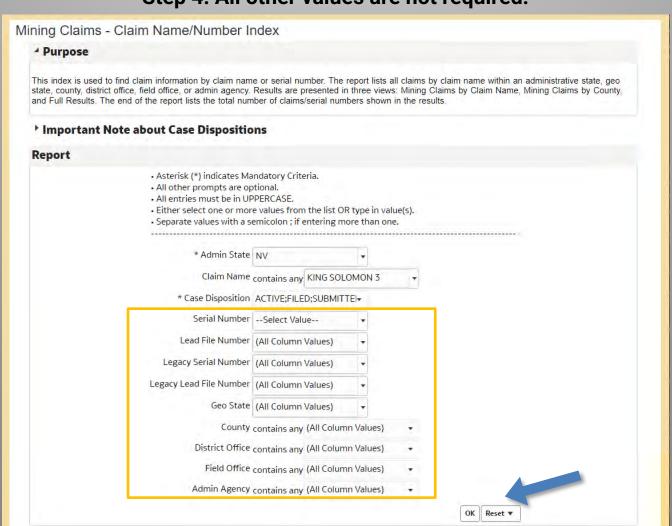

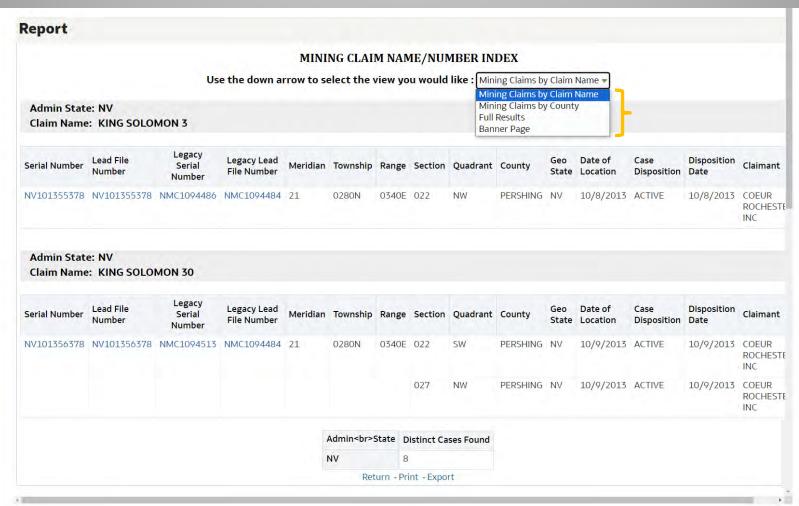

This report is used to find claims related to a specific customer.

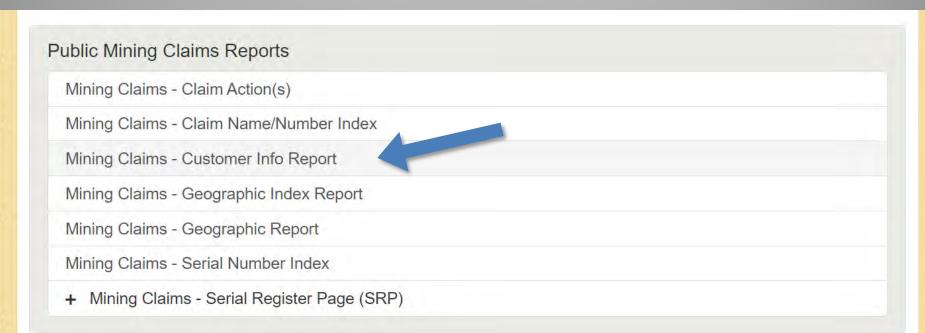

#### **Step 1: Select Admin State** Mining Claims - Customer Info Report Purpose Use this report to find claims related to a specific customer. This report lists all claims that are associated with a claimant's name within an administrative state, geo state, county, district office, field office, or admin agency. The report shows claimants alphabetically to include address, city, state, postal code, interest relationship, and customer ID. Results are presented in seven views: Mining Claims Customer Info With Legal Description, Mining Claims Customer Info Without Legal Description, Mining Claims Customer Info With Serial No. and Claim Name, Mining Claims Customer Info by County, Mining Claims Customer Info With Serial No., Claim Name, and Acreage, Mining Claims Customer Info With Serial No., Claim Name, and Required Maintenance Fee, and Full Results Important Note about Case Dispositions Report Instructions: · Asterisk (\*) indicates Mandatory Criteria - please select from the list of values. All entries must be in UPPERCASE. . Either select one or more values from the list OR type in value(s). · Separate values with a semicolon; if entering more than one. · Choose ONE and ONLY ONE - Meridian Township Range (MTR) - OR- Meridian Township Range Section (MTRS). Hover over MTR or MTRS prompt labels for instructions. · All other criteria are optional. \* Admin State -- Select Value --\* Claimant Name --Select Value--\* Case Disposition Meridian Township Range Meridian Township Range Section □ WY Claim Type (Product) Search... Geo State -- Select Value--County contains any -- Select Value --District Office contains any -- Select Value--Field Office contains any -- Select Value --Admin Agency contains any -- Select Value--

Reset w

#### **Step 2: Enter Claimant Name**

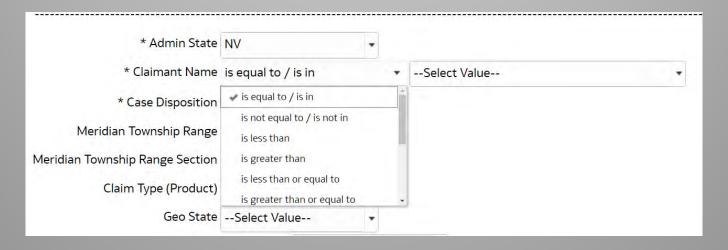

| * Admin State                   | NV                      | * |                                                  |   |
|---------------------------------|-------------------------|---|--------------------------------------------------|---|
| * Claimant Name                 | is equal to / is in     | , | KINROSS                                          | 1 |
| * Case Disposition              | ACTIVE; APPEAL - STAY O | • | KINROSS CANDELARIA MINING CO KINROSS COPPER CORP |   |
| Meridian Township Range         | Select Value            | • | KINROSS DELAMAR MINING                           |   |
| Meridian Township Range Section | Select Value            | * | KINROSS DELAMAR MINING CO                        |   |
| Claim Type (Product)            | Select Value            | ¥ | KINROSS FALLON INC KINROSS GOLD CORPORATION      |   |
| Geo State                       | Select Value            | • | Search                                           |   |

#### **Step 2: Enter Claimant Name**

You can type in the claimant name in the box, or from the drop down click More/Search

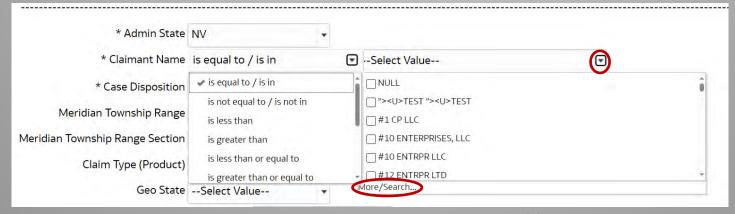

A new box will display. Type in the claimants name. Select and move the value(s) over with the arrow.

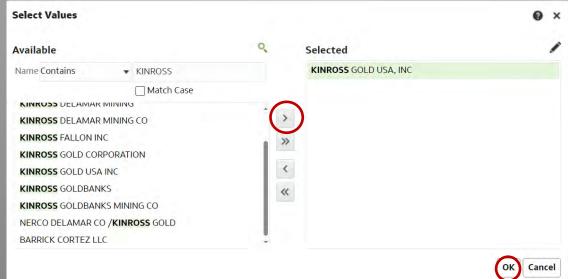

**Step 3: Case Disposition** 

| * Admin State                   | NV +                         |                       |   |
|---------------------------------|------------------------------|-----------------------|---|
| * Claimant Name                 | is equal to / is in          | KINROSS GOLD USA, INC | Ť |
| * Case Disposition              | ACTIVE;APPEAL - STAY G ▼     |                       |   |
| Meridian Township Range         | (All Column Values)          | â                     |   |
| Meridian Township Range Section | NULL                         |                       |   |
| Claim Type (Product)            | □-<br>□ACCEPTED              |                       |   |
| Geo State                       | ACTIVE                       |                       |   |
| County                          | APPEAL - STAY GRANTED Search |                       |   |

\*Will be pre-selected for Active, select Closed if needed.

Step 4: All other values are not required.

#### Mining Claims - Customer Info Report Report Instructions: · Asterisk (\*) indicates Mandatory Criteria - please select from the list of values. · All entries must be in UPPERCASE. • Either select one or more values from the list OR type in value(s). · Separate values with a semicolon; if entering more than one. · Choose ONE and ONLY ONE - Meridian Township Range (MTR) - OR- Meridian Township Range Section (MTRS). · Hover over MTR or MTRS prompt labels for instructions. All other criteria are optional. \* Admin State NV \* Claimant Name is equal to / is in KINROSS GOLD USA, INC \* Case Disposition ACTIVE: APPEAL - STAY G . Meridian Township Range -- Select Value--Meridian Township Range Section -- Select Value--Claim Type (Product) -- Select Value--Geo State -- Select Value--County contains any -- Select Value --District Office contains any -- Select Value --Field Office contains any -- Select Value --Admin Agency contains any -- Select Value --

#### MINING CLAIM CUSTOMER INFORMATION

Use the down arrow to select the view you would like: Mining Claims - Customer Info - WITH Legal Description

Admin State: NV

Geo State: NV

Claimant: KINROSS GOLD USA, INC

Street: ATTN: EVAN AYERVAIS, SENIOR LANDMAN 5075 S. SYRAC

City: DENVER

|   | Mining C  | laims - Cust | omer Info - WII  | H Legal Des       | cription       |                          | -  |
|---|-----------|--------------|------------------|-------------------|----------------|--------------------------|----|
|   | Mining C  | laims - Cust | omer Info - WIT  | H Legal Des       | cription       |                          |    |
|   | Mining C  | laims - Cust | omer Info - WIT  | <b>HOUT</b> Legal | Description    |                          |    |
|   | Mining C  | laims - Cust | omer Info - With | n Serial No. a    | and Claim Name |                          |    |
|   | Mining C  | laims - Cust | omer Info - By ( | County            |                |                          |    |
| c | Mining C  | laims - Cust | omer Info - WIT  | H Serial No.,     | Claim Name, an | d Acreage                |    |
|   |           |              |                  |                   |                | d Required Maintenance F | ee |
|   | Full Resu | ilts         |                  |                   |                |                          |    |
|   | Banner F  | age          |                  |                   |                |                          |    |
|   | Claim     | County       | Case             | Claim             | Date Of        | Meridian Township        |    |
|   | Name      | County       | Disposition      | Type              | Location       | Range Section            |    |
|   |           |              |                  |                   |                |                          |    |

| Serial Number | Lead File<br>Number | Legacy Serial<br>Number | Legacy Lead File<br>Number | Claim<br>Name | County   | Case<br>Disposition | Claim<br>Type | Date Of<br>Location | Meridian Township<br>Range Section | Quadran |    |
|---------------|---------------------|-------------------------|----------------------------|---------------|----------|---------------------|---------------|---------------------|------------------------------------|---------|----|
| NV106301083   | NV106301083         |                         |                            | RM 1          | NYE      | FILED               | LODE          | 3/18/2023           | 21 0080N 0400E 033                 | NW      |    |
|               |                     |                         |                            |               |          |                     | CLAIIVI       |                     |                                    | SW      |    |
| NV106301084   | NV106301083         |                         |                            | RM 2          | NYE      | FILED               | LODE          | 3/18/2023           | 21 0080N 0400E 033                 | SW      |    |
| NV106301085   | NV106301083         |                         |                            | RM 3          | RM 3 NYE | FILED               | LODE<br>CLAIM | 3/18/2023           | 21 0080N 0400E 033                 | NW      |    |
|               |                     |                         |                            |               |          |                     | CLAIIVI       |                     |                                    | SW      |    |
| NV106301086   | NV106301083         |                         |                            | RM 4          | NYE      | FILED               | LODE<br>CLAIM | 3/18/2023           | 21 0080N 0400E 033                 | SW      |    |
| NV106301087 N | NV106301083         | 01083                   |                            | RM 5          | NYE      | FILED               | LODE          | 3/18/2023           | 21 0080N 0400E 033                 | NE      |    |
|               |                     |                         |                            |               |          |                     | CLAIIVI       |                     |                                    | NW      |    |
|               |                     |                         |                            |               |          |                     |               |                     |                                    |         | SE |
|               |                     |                         |                            |               |          |                     |               |                     |                                    | SW      |    |
| NV106301126   | NV106301083         |                         |                            | RM 44         |          | FILED               | LODE<br>CLAIM | 3/17/2023           | 21 0070N 0400E 003                 | SW      |    |
| NV106301127   | NV106301083         |                         |                            | RM 45         | NYE      | FILED               | LODE<br>CLAIM | 3/17/2023           | 21 0070N 0400E 003                 | SW      |    |

Return - Print - Export

This report lists all the mining claims in a specific location.

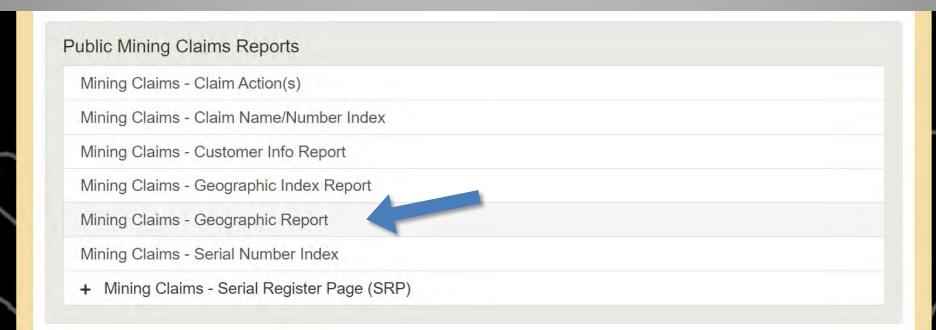

**Step 1: Select Admin State** 

#### Mining Claims - Geographic Report ⁴ Purpose Use this report to locate mining claims in a specific geographic location. This report lists all claims that are associated with an admin state, meridian, township, range, and section (if selected), and disposition. The report shows claims by meridian, township, range, and section (if selected). Results are presented in four views: List of Mining Claims by Section, Mining Claims Geographic Report - Claimant Address, Mining Claims Geographic Report by Claimant, and Full Results. Important Note about Case Dispositions Report Instructions: Asterisk (\*) indicates Mandatory Criteria - please select from the list of values. All entries must be in UPPERCASE. Either select one or more values from the list OR type in value(s). Separate values with a semicolon; if entering more than one. Choose ONE and ONLY ONE - Meridian Township Range (MTR) - OR- Meridian Township Range Section (MTRS). Hover over MTR or MTRS prompt labels for instructions. All other criteria are optional. \* Admin State NV \* Meridian Township Range -OR- Meridian Township Range Section VI NV \* Case Disposition Quadrant Geo State Search...

Reset v

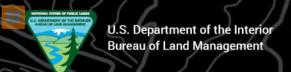

#### Meridian Township Range -OR- Meridian Township Range Section **Format**

2 digits for Meridian <space> 5 characters for Township <space> 5 characters for Range <space> 3 digits for Section

Meridian Township Range

Example:

21 T16N R 20F

entered as

21 0160N 0200E

Meridian Township Range Section

Example:

21 T1N R34F Sec 1

entered as

21 0010N 0340E 001

21 T45N R67E Sec 10 and Sec12 entered as

21 0450N 0670E 010; 012

Half Township or Half Range (the last zero is replaced with 2):

Example:

21 T 1½ N R69E

entered as

21 0012N 0690E

21 T 1 S R51½ F

entered as

21 0010S 0512F

**Step 2: Enter Meridian Township Range and/or Section** 

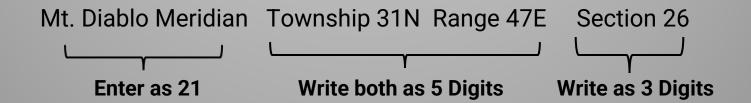

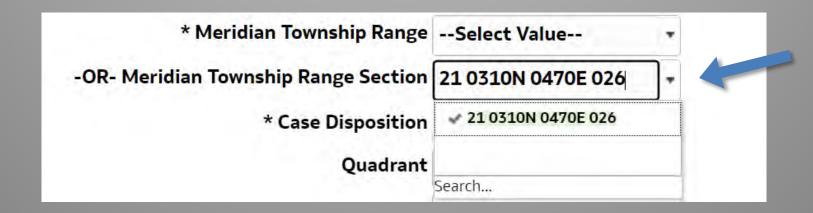

The value will auto populate if there are claims in the requested Township/Range/Section. Select the highlighted value.

#### **Step 2: Enter Meridian Township Range and/or Section**

Or you can select the drop down and click 'More/Search'

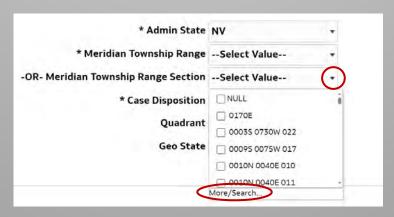

A new box will display.

Type in the desired Township Range and/or Section. Select and move the value(s) over with the arrow.

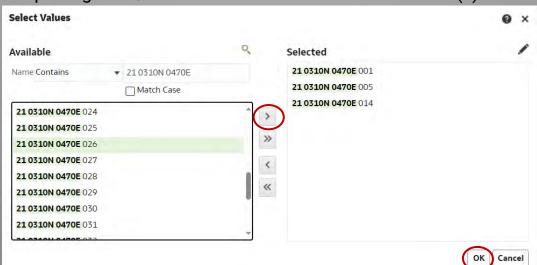

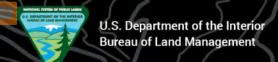

**Step 3: Select Case Disposition** 

| For <u>Active</u> Claims: | ACTIVE | FILED | SUBMITTED | UNDER REVIEW |
|---------------------------|--------|-------|-----------|--------------|
| For Closed Claims:        | CLOSED |       |           |              |

\* Admin State NV \* Meridian Township Range -- Select Value---OR- Meridian Township Range Section 21 0310N 0470E 026 \* Case Disposition -- Select Value --(All Column Values) Quadrant **ACTIVE** Geo State APPEAL - STAY GRANTED CLOSED DK Reset w DELETED DRAFT Search...

Step 4: Quadrant and Geo State are not required.

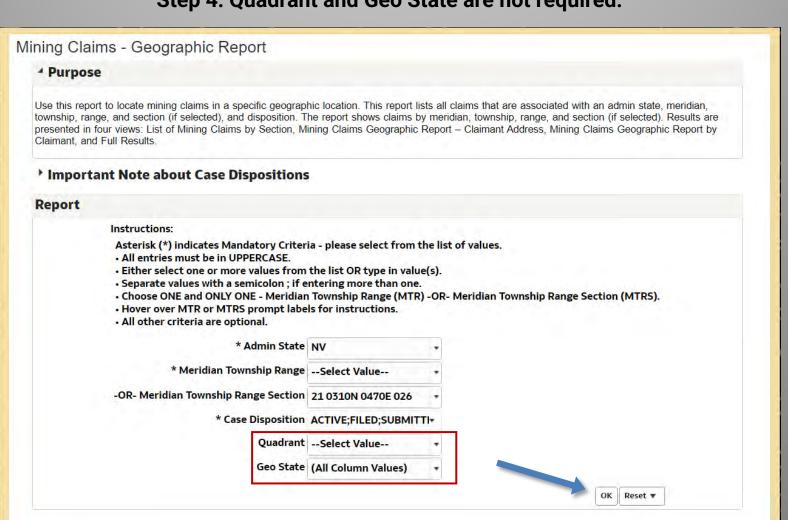

### MADORAL STITLE OF PUBLIC LANDS U.S.: DEPARTMENT OF THE SETENCY SHERAL OF LAND HANGEMENT

## **Geographic Report Example**

|               |                     |                            |                            | MINI        | NG CLAIM      | 1 GEO         | GRAPHIC                                                       |                     |                      |                          |
|---------------|---------------------|----------------------------|----------------------------|-------------|---------------|---------------|---------------------------------------------------------------|---------------------|----------------------|--------------------------|
|               |                     | Use the down               | arrow to sele              | ect the vie | w you wou     | ld like:      | List of Mining Claims                                         | by Section          | -                    |                          |
| MTRS: 21 031  | ON 0470E 026        |                            |                            |             |               |               | List of Mining Claims<br>Mining Claims Geogra<br>Full Results |                     | Claimant             |                          |
| Serial Number | Lead File<br>Number | Legacy<br>Serial<br>Number | Legacy Lead<br>File Number | Quadrant    | Claim Type    | Claim<br>Name | Banner Page<br>Date of<br>Location                            | Case<br>Disposition | Next Pmt Due<br>Date | Claimant                 |
| NV101301743   | NV101301743         | NMC613936                  | NMC613855                  | NE          | LODE<br>CLAIM | BULL 10       | 10/8/1990                                                     | ACTIVE              | 9/3/2024             | NEVADA GOLD MINES        |
|               |                     |                            |                            | NW          | LODE<br>CLAIM | BULL 10       | 10/8/1990                                                     | ACTIVE              | 9/3/2024             | NEVADA GOLD MINES        |
|               |                     |                            |                            | SE          | LODE<br>CLAIM | BULL 10       | 10/8/1990                                                     | ACTIVE              | 9/3/2024             | NEVADA GOLD MINES        |
|               |                     |                            |                            | SW          | LODE          | BULL 10       | 10/8/1990                                                     | ACTIVE              | 9/3/2024             | NEVADA GOLD MINES        |
| NV101302287   | NV101302287         | NMC613960                  | NMC613855                  | SE          | LODE<br>CLAIM | BULL 34       | 4 10/8/1990                                                   | ACTIVE              | 9/3/2024             | NEVADA GOLD MINES        |
| NV101302921   | NV101302921         | NMC613934                  | NMC613855                  | NW          | LODE<br>CLAIM | BULL 8        | 10/8/1990                                                     | ACTIVE              | 9/3/2024             | NEVADA GOLD MINES        |
|               |                     |                            |                            | SW          | LODE<br>CLAIM | BULL 8        | 10/8/1990                                                     | ACTIVE              | 9/3/2024             | NEVADA GOLD MINES<br>LLC |
| NV101305025   | NV101305025         | NMC613932                  | NMC613855                  | NW          | LODE<br>CLAIM | BULL 6        | 10/8/1990                                                     | ACTIVE              | 9/3/2024             | NEVADA GOLD MINES        |
|               |                     |                            |                            | SW          | LODE<br>CLAIM | BULL 6        | 10/8/1990                                                     | ACTIVE              | 9/3/2024             | NEVADA GOLD MINES<br>LLC |
| NV101305065   | NV101305065         | NMC613938                  | NMC613855                  | NE          | LODE<br>CLAIM | BULL 1        | 2 10/8/1990                                                   | ACTIVE              | 9/3/2024             | NEVADA GOLD MINES<br>LLC |
|               |                     |                            |                            | SE          | LODE<br>CLAIM | BULL 1        | 2 10/8/1990                                                   | ACTIVE              | 9/3/2024             | NEVADA GOLD MINES<br>LLC |

### **Geographic Report Example**

#### Report

Use the down arrow to select the view you would like: Mining Claims Geographic Report by Claimant -

MINING CLAIM GEOGRAPHIC

Claimant: NEVADA GOLD MINES LLC Street: 1655 MOUNTAIN CITY HWY

City: ELKO State: NV List of Mining Claims by Section Mining Claims Geographic Report by Claimant Full Results

Banner Page
Postal Code: 89801-2800

| MTRS:              | Quadrant | Serial Number | Lead File Number | Legacy<br>Serial Number | Legacy Lead<br>File Number | Claim Name |
|--------------------|----------|---------------|------------------|-------------------------|----------------------------|------------|
| 21 0310N 0470E 026 | NE       | NV101301743   | NV101301743      | NMC613936               | NMC613855                  | BULL 10    |
|                    |          | NV101305065   | NV101305065      | NMC613938               | NMC613855                  | BULL 12    |
|                    |          | NV101457748   | NV101457748      | NMC613941               | NMC613855                  | BULL 15    |
|                    |          | NV101457890   | NV101457890      | NMC613943               | NMC613855                  | BULL 17    |
|                    |          | NV101493817   | NV101493817      | NMC613935               | NMC613855                  | BULL 9     |
|                    |          | NV101525041   | NV101525041      | NMC613940               | NMC613855                  | BULL 14    |
|                    |          | NV101525695   | NV101525695      | NMC613942               | NMC613855                  | BULL 16    |
|                    |          | NV101547496   | NV101547496      | NMC613939               | NMC613855                  | BULL 13    |
|                    |          | NV101548706   | NV101548706      | NMC613937               | NMC613855                  | BULL 11    |
|                    |          | NV101603359   | NV101603359      | NMC613944               | NMC613855                  | BULL 18    |
|                    | NW       | NV101301743   | NV101301743      | NMC613936               | NMC613855                  | BULL 10    |
|                    |          | NV101302921   | NV101302921      | NMC613934               | NMC613855                  | BULL 8     |
|                    |          | NV101305025   | NV101305025      | NMC613932               | NMC613855                  | BULL 6     |
|                    |          | NV101348644   | NV101348644      | NMC613930               | NMC613855                  | BULL 4     |

Return - Print - Export

#### **Helpful Resource**

#### https://www.earthpoint.us/Townships.aspx

Helpful resource if you have GPS coordinates but do not know the Public Land Survey System (PLSS) or Rectangular Survey System (RSS) description.

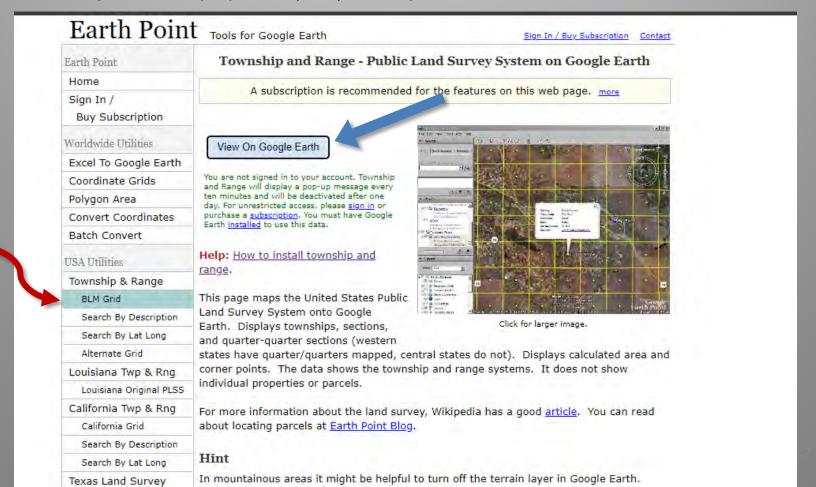

#### **How to Obtain Copies of NV Claim Files:**

#### **NEVADA STATE OFFICE**

1340 Financial Blvd. Reno, NV 89502

State Office Public Room

Hours: 8:00 am - 4:00 pm PST M-F

Phone: 775-861-6500 Fax: 775-861-6606

TTY/Federal Relay System: 1-775-861-6511

E-mail: nviac@blm.gov

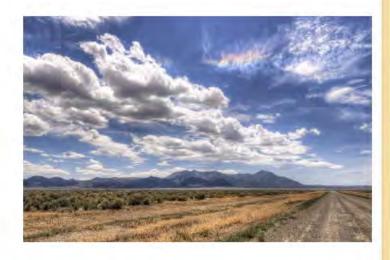